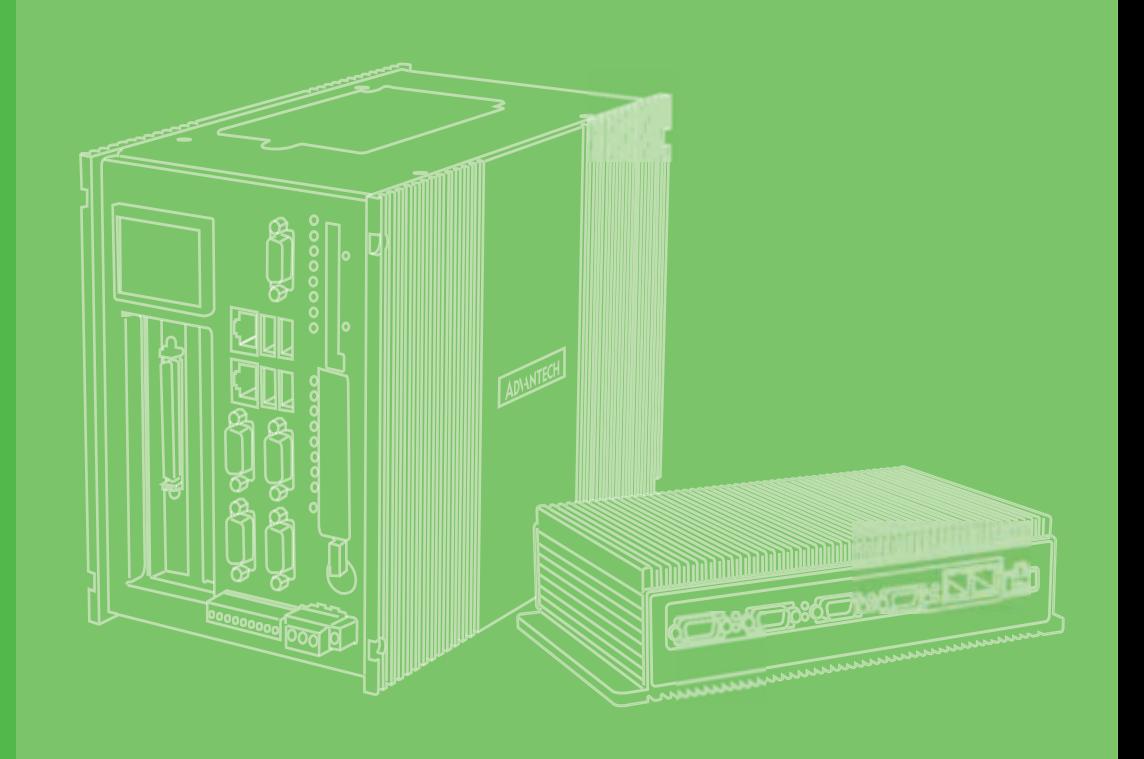

## **User Manual**

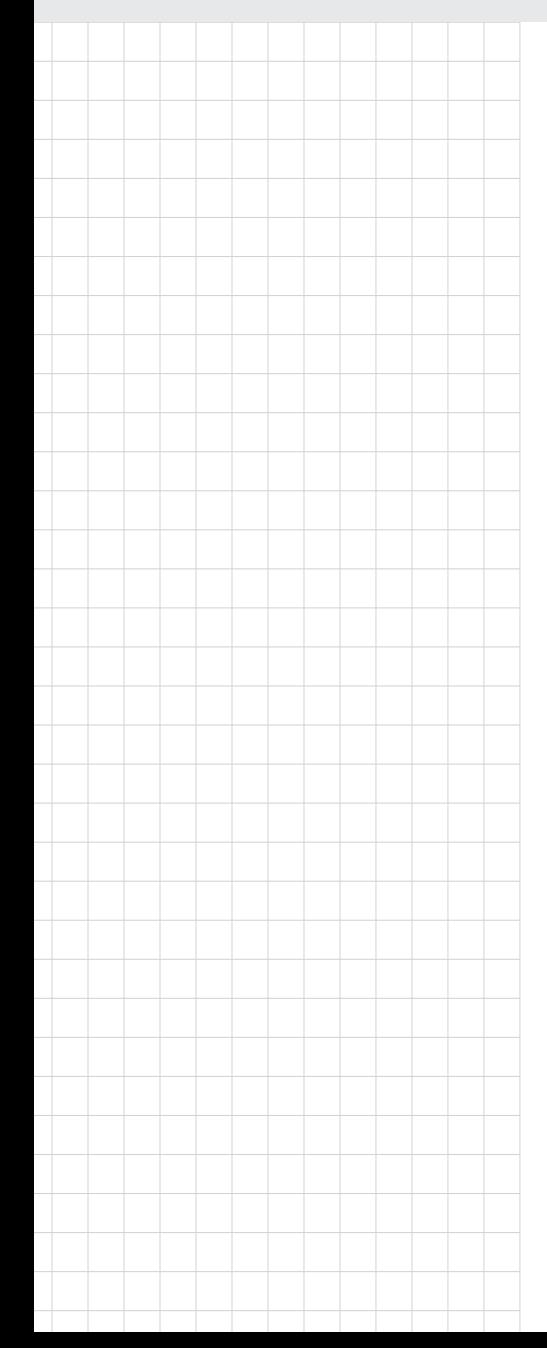

# **UNO-238 V2** 電腦

**Intel® Alder Lake processor IoT Edge Computer, with 2 x LAN, 2 x COM, 2 x CAN, 4 x USB, 2 x Type-C, 1 x DP, 1 x HDMI, 1 x GPIO, 3 x M.2 B/M/E Key**

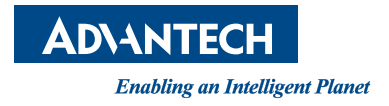

## **Copyright**

The documentation and the software included with this product are copyrighted 2023 by Advantech Co., Ltd. All rights are reserved. Advantech Co., Ltd. reserves the right to make improvements in the products described in this manual at any time without notice. No part of this manual may be reproduced, copied, translated, or transmitted in any form or by any means without the prior written permission of Advantech Co., Ltd. The information provided in this manual is intended to be accurate and reliable. However, Advantech Co., Ltd. assumes no responsibility for its use, nor for any infringements of the rights of third parties that may result from its use.

## **Acknowledgments**

IBM, PC/AT, PS/2 and VGA are trademarks of International Business Machines Corporation.

Intel Core™ and Atom™ are trademarks of Intel Corporation

Microsoft Windows and MS-DOS are registered trademarks of Microsoft Corp.

All other product names or trademarks are properties of their respective owners.

#### **Support**

For more information on this and other Advantech products, please visit our websites at: http://www.advantech.com

For technical support and service, please visit our support website at: http://support.advantech.com/

This manual applies to the below model which is abbreviated as UNO-238 V2 products in this article

\*Model name UNO-238 V2

\*Part number:

#### **UNO-238-C3N1AE**

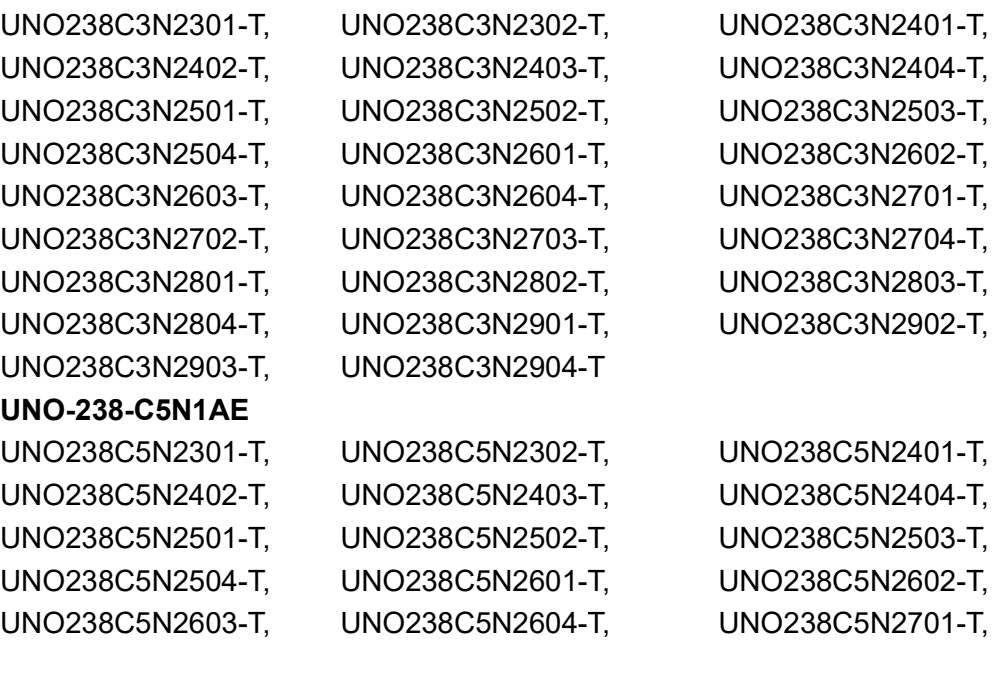

Part Number. 2003023840 Edition 1 Printed in China July 2023

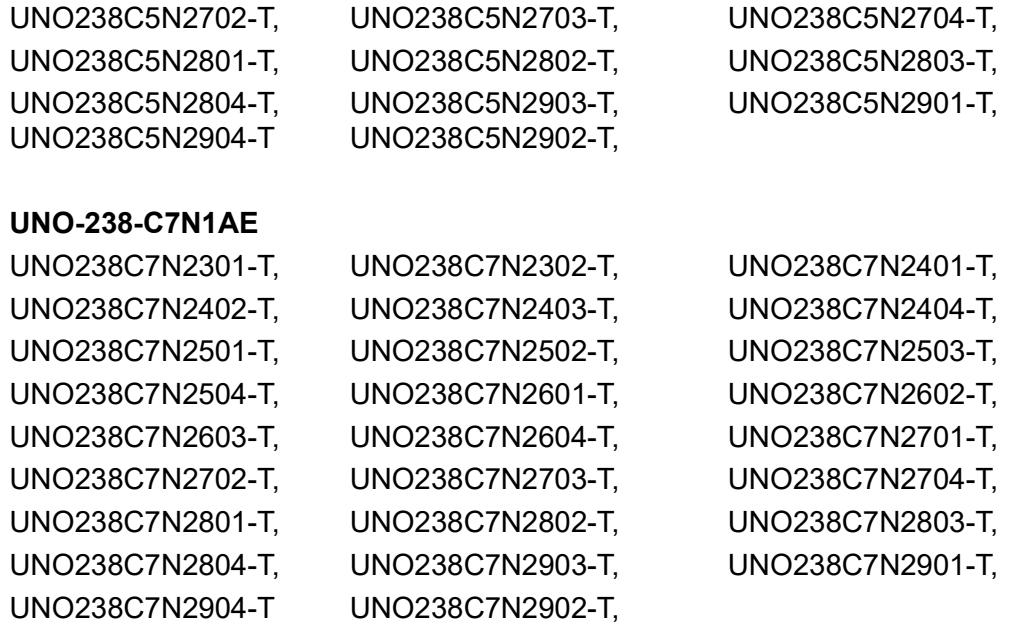

## **Product Warranty (2 years)**

Advantech warrants the original purchaser that each of its products will be free from defects in materials and workmanship for two years from the date of purchase.

This warranty does not apply to any products that have been repaired or altered by persons other than repair personnel authorized by Advantech, or products that have been subject to misuse, abuse, accident, or improper installation. Advantech assumes no liability under the terms of this warranty as a consequence of such events.

Because of Advantech's high quality-control standards and rigorous testing, most customers never need to use our repair service. If an Advantech product is defective, it will be repaired or replaced free of charge during the warranty period. For out-ofwarranty repairs, customers will be billed according to the cost of replacement materials, service time, and freight. Please consult your dealer for more details.

If you believe your product to be defective, follow the steps outlined below.

- 1. Collect all the information about the problem encountered. (For example, CPU speed, Advantech products used, other hardware and software used, etc.) Note anything abnormal and list any onscreen messages displayed when the problem occurs.
- 2. Call your dealer and describe the problem. Please have your manual, product, and any helpful information readily available.
- 3. If your product is diagnosed as defective, obtain a return merchandise authorization (RMA) number from your dealer. This allows us to process your return more quickly.
- 4. Carefully pack the defective product, a completed Repair and Replacement Order Card, and a proof of purchase date (such as a photocopy of your sales receipt) into a shippable container. Products returned without a proof of purchase date are not eligible for warranty service.
- 5. Write the RMA number clearly on the outside of the package and ship the package prepaid to your dealer.

## **Declaration of Conformity**

#### **CE**

This product has passed the CE test for environmental specifications when shielded cables are used for external wiring. We recommend the use of shielded cables. This type of cable is available from Advantech. Please contact your local supplier for ordering information.

Test conditions for passing also include the equipment being operated within an industrial enclosure. In order to protect the product from damage caused by electrostatic discharge (ESD) and EMI leakage, we strongly recommend the use of CEcompliant industrial enclosure products.

#### **FCC Class A**

This equipment has been tested and found to comply with the limits for a Class A digital device, pursuant to part 15 of the FCC Rules. These limits are designed to provide reasonable protection against harmful interference when the equipment is operated in a commercial environment. This equipment generates, uses, and can radiate radio frequency energy and, if not installed and used in accordance with the instruction manual, may cause harmful interference to radio communications. Operation of this equipment in a residential area is likely to cause harmful interference. In this event, users are required to correct the interference at their own expense.

警告使用者:這是甲類資訊產品,在居住的環境中使用時,可能會造成射頻干擾,在 這種情況下,使用者會被要求採取某些適當對策。

## **Technical Support and Assistance**

- 1. Visit the Advantech website at www.advantech.com/support to obtain the latest product information.
- 2. Contact your distributor, sales representative, or Advantech's customer service center for technical support if you need additional assistance. Please have the following information ready before calling:
	- Product name and serial number
	- Description of your peripheral attachments
	- Description of your software (operating system, version, application software, etc.)
	- A complete description of the problem
	- The exact wording of any error messages

## **Safety Precautions - Static Electricity**

Follow these simple precautions to protect yourself from harm and the products from damage.

- $\blacksquare$  To avoid electrical shock, always disconnect the power from the PC chassis before manual handling. Do not touch any components on the CPU card or other cards while the PC is powered on.
- Disconnect the power before making any configuration changes. A sudden rush of power after connecting a jumper or installing a card may damage sensitive electronic components.

## **Safety Instructions**

- 1. Read these safety instructions carefully.
- 2. Retain this user manual for future reference.
- 3. Disconnect the equipment from all power outlets before cleaning. Use only a damp cloth for cleaning. Do not use liquid or spray detergents.
- 4. For pluggable equipment, the power outlet socket must be located near the equipment and easily accessible.
- 5. Protect the equipment from humidity.
- 6. Place the equipment on a reliable surface during installation. Dropping or letting the equipment fall may cause damage.
- 7. The openings on the enclosure are for air convection. Protect the equipment from overheating. Do not cover the openings.
- 8. Ensure that the voltage of the power source is correct before connecting the equipment to a power outlet.
- 9. Position the power cord away from high-traffic areas. Do not place anything over the power cord.
- 10. All cautions and warnings on the equipment should be noted.
- 11. If the equipment is not used for a long time, disconnect it from the power source to avoid damage from transient overvoltage.
- 12. Never pour liquid into an opening. This may cause fire or electrical shock.
- 13. Never open the equipment. For safety reasons, the equipment should be opened only by skilled service personnel.
- 14. If any of the following occurs, have the equipment checked by skilled person:
	- The power cord or plug is damaged.
	- Liquid has penetrated the equipment.
	- The equipment has been exposed to moisture.
	- The equipment is malfunctioning, or does not operate according to the user manual.
	- The equipment has been dropped and damaged.
	- The equipment shows obvious signs of breakage.
- 15. Do not leave the equipment in an environment with a storage temperature of below -20 °C (-4 °F) or above 60 °C (140 °F) as this may damage the components. The equipment should be kept in a controlled environment.
- 16. CAUTION: Batteries are at risk of exploding if incorrectly replaced. Replace only with the same or equivalent type as recommended by the manufacturer. Discard used batteries according to the manufacturer's instructions.

In accordance with IEC 704-1:1982 specifications, the sound pressure level at the operator's position does not exceed 70 dB (A).

- 17. This product is intended to be supplied by an UL certified power supply or dc source with ES1 output, rated 12 Vdc, 5.5-2.5A minimum and Tma 60 degree. If you need further assistance, please contact Advantech for further information.
- 18. Ensure that the voltage of the power source is correct before connecting the equipment to a power outlet. The power outlet socket should have a grounded connection.
- 19. For use in pollution free environments and indoor use.
- 20. This equipment is not suitable for use in locations where children are likely to be present.
- 21. If the equipment is used in a manner not specified by the Advantech, the protection provided by the equipment may be impaired.
- 22. The equipment contains no user-serviceable parts. Do not open, Return to manufacturer for servicing.
- 23. Do not block air ventilation holes.

24. This is open type equipment and should be installed in a suitable enclosure. DISCLAIMER: This set of instructions is given according to IEC 704-1. Advantech disclaims all responsibility for the accuracy of any statements contained herein.

## **Consignes de sécurité**

- 1. Lire attentivement les instructions de sécurité.
- 2. Conserver ce manuel pour utilisation ultérieure,
- 3. Débranchez cet équipement de toute prise secteur avant de le nettoyer. Utilisez seulement un chiffon humide. N'utilisez pas de détergent liquide ou pulvérisé pour le nettoyage.
- 4. Gardez cet équipement à l'abri de l'humidité.
- 5. Placez cet équipement sur une surface fiable pendant l'installation. Le faire ou bien le laisser tomber peut causer des dégâts.
- 6. Les ouvertures sur l'enceinte servent à la convection de l'air. Protégez l'équipement contre la surchauffe. NE COUVREZ PAS LES OUVERTURES.
- 7. Assurez-vous que la tension de la source d'alimentation est correcte avant de connecter l'équipement à l'alimentation.
- 8. Placez le câble d'alimentation de manière à ce que personne ne puisse marcher dessus. Ne placez rien sur le câble d'alimentation.
- 9. Toutes les mises en garde et tous les avertissements sur l'équipement doivent être notés.
- 10. Si l'équipement n'est pas utilisé pendant une longue période, débranchez-le de la source d'alimentation pour éviter tout endommagement dû à une surtension transitoire.
- 11. Ne jamais verser de liquide dans une ouverture. Cela pourrait provoquer un incendie ou un choc électrique.
- 12. N'ouvrez jamais l'équipement. Pour des raisons de sécurité, l'équipement doit être ouvert uniquement par du personnel qualifié.
- 13. Si l'une des situations suivantes se présente, faites vérifier l'équipement par Personne qualifiée:
- Un liquide a pénétré dans l'équipement.
- L'équipement a été exposé à l'humidité.
- L'équipement ne fonctionne pas bien, ou vous ne pouvez pas le faire fonctionner selon le manuel de l'utilisateur.
- L'équipement est tombé et endommagé.
- L'équipement présente des signes évidents de rupture.
- 14. NE LAISSEZ PAS CET ÉQUIPEMENT DANS UN ENVIRONNEMENT OU LA TEMPÉRATURE DE STOCKAGE PEUT ÊTRE INFÉRIEURE À -20 °C (-4 °F) OU BIEN SUPÉRIEURE À 60 °C (140 °F). CECI POURRAIT ENDOMMAGER L'EQUIPEMENT. L'ÉQUIPEMENT DEVRAIT ÊTRE DANS UN ENVIRONNE-MENT CONTRÔLÉ.
- 15. Ce produit est destiné à être alimenté par une source d'alimentation certifiée UL ou par une source cc convenant à une utilisation à une température minimale de 60 degrés Celsius, dont la sortie est conforme à la norme ES1 et dont la puissance nominale est de 12 Vdc, 5-2.5A, en cas de besoin. contactez Advantech pour plus d'informations.
- 16. Pour une utilisation dans des environnements non polluant et à l'intérieur.
- 17. C'est appareil ne doit pas être utilisé dans des endroits où se trouvent des enfants.
- 18. Si l'équipement est utilisé d'une manière non spécifiée par le fabricant, la protection fournie par l'équipement peut être altéré
- 19. L'équipement ne contient aucune pièce réparable par l'utilisateur. Ne pas ouvrir, retourner au fabricant pour réparation.
- 20. Ne bloquez pas les ou es de ventilation.
- 21. Il s'agit d'un équipement de type ouvert et doit être installé dans un boîtier approprié

**ATTENTION:** Danger d'explosion si la batterie est mal remplace. Remplacer uniquement par le meme type ou equivalent recommandé par le fabricant. Jeter les piles usagées selon les instructions du fabricant.

## 安全指示

- 1. 請仔細閱讀此安全操作說明。
- 2. 請妥善保存此用戶手冊供日後參考。
- 3. 用濕抹布清洗設備前,請確認拔除電源線。請勿使用液體或去污噴霧劑清洗設 備。
- 4. 對於使用電源線的設備,設備周圍必須有容易接觸到的電源插座。
- 5. 請勿在潮濕環境中使用設備。
- 6. 請在安裝前確保設備放置在可靠的平面上,意外摔落可能會導致設備損壞。
- 7. 設備機殼的開孔適用於空氣對,從而防止設備過熱。請勿覆蓋開孔。
- 8. 當您連接設備到電源插座前,請確認電源插座的電壓符合要求。
- 9. 請將電源線佈置在人們不易絆倒的位置,請勿在電源線上覆蓋任何雜物。
- 10. 請注意設備上所有的警告標示。
- 11. 如果長時間不使用設備,請拔除與電源插座的連結,避免設備被超標的電壓波動 損壞。
- 12. 請勿讓任何液體流入通風口,以免引起火灾或短路。
- 13. 請勿自行打開設備。為了確保您的安全,請透過經認證的工程師來打開設備。
- 14. 如遇下列情況,請由專業人員來維修:
	- 雷源線或者插頭損壞;
	- 設備內部有液體流入:
	- 設備曾暴露在過於潮濕的環境中使用;
	- 設備無法正常工作, 或您無法通過用戶手冊來使其正常工作;
	- 設備跌落或者損壞;
	- 設備有明顯的外觀破損。
- 15. 請不要把設備放置在超出我們建議的溫度範圍的環境,即不要低於 -20°C (- 4°F)或高於 60°C (140°F)),否則可能會損壞設備。
- 16. 注意:若電池更換不正確,將有爆炸危險。因此,只可以使用製造商推薦的同一 種或者同等型號的電池進行替換。請按照製造商的指示處理舊電池
- 17. 根據 IEC 704‐1:1982 規定,操作員所在位置音量不可高於 70 分貝。
- 18. 限制區域:請勿將設備安裝於限制區域使用。
- 19. 免責聲明:請安全訓示符合 IEC 704‐1 要求。研華公司對其內容之準確性不承 擔任何法律責任。
- 20. 消费者若使用电源适配器供电,则应购买配套使用获得 CCC 认证并满足标准要 求的电源适配器。

## 限用物質含有情況標示聲明書

#### **Declaration of the Presence Condition of the Restricted Substances Marking**

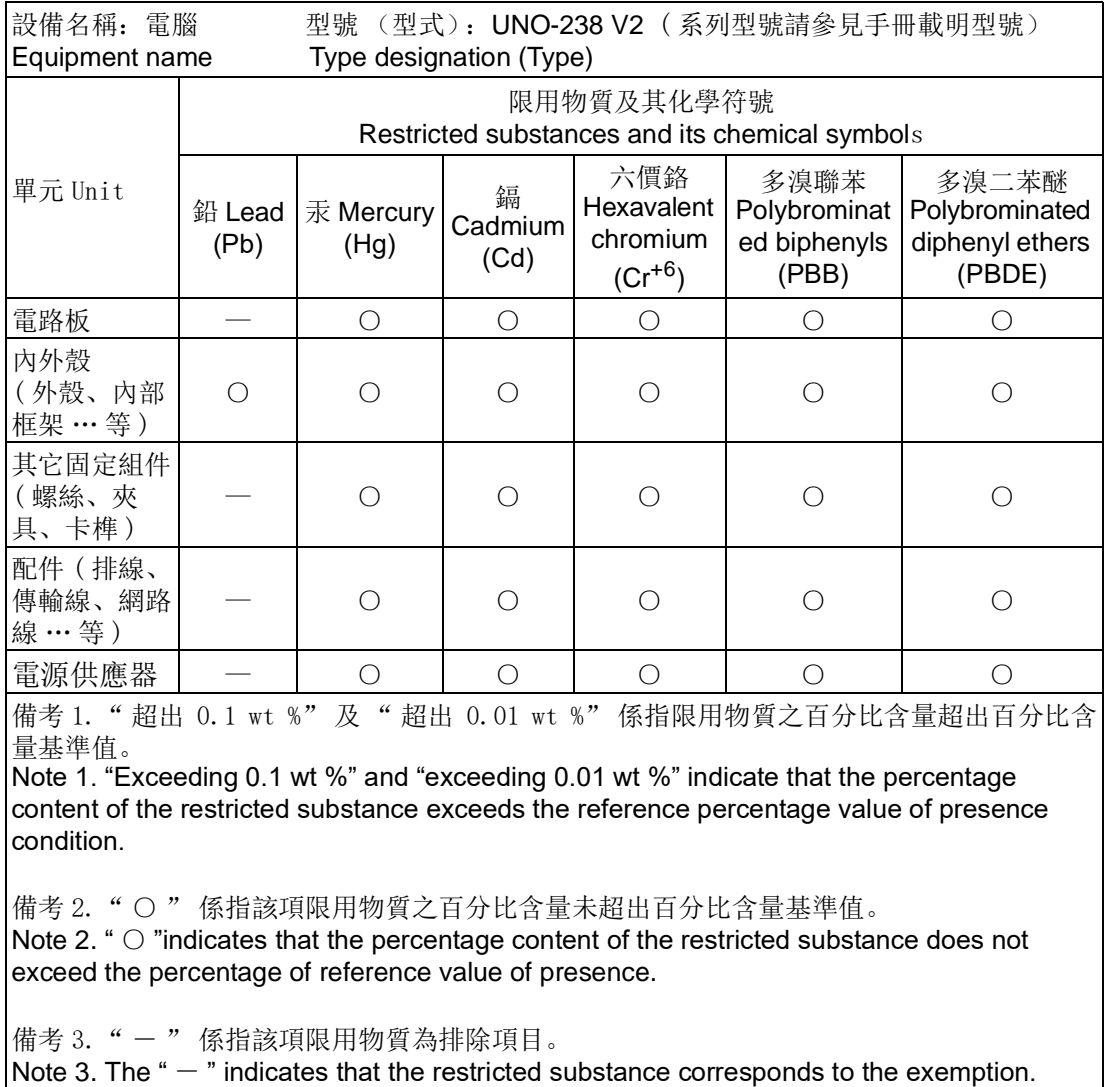

申請商: 研華股份有限公司 地址:台北市內湖區瑞光路 26 巷 20 弄 1 號 電話:02-27927818

# **Contents**

![](_page_8_Picture_10.jpeg)

![](_page_9_Picture_29.jpeg)

 $A.4$ 

 $A.5$ 

 $A.6$  $A.7$ 

![](_page_10_Picture_0.jpeg)

## <span id="page-10-0"></span>**1Overview**

**This chapter provides an overview of the UNO-238 V2 specifications. Sections include:**

- **Introduction**
- **Safety precautions**
- **Accessories**
- **Hardware Specifications**
- **Dimensions**

## <span id="page-11-0"></span>**1.1 Introduction**

Advantech's new UNO-200 series focuses on IT level applications, which only require semi-industrial design and cost efficiency. New UNO-238 V2 model aims to provide an optimized design with the 12th generation CPU Intel<sup>®</sup> Core™ Alder Lake P-Series processor. UNO-238 V2 is IT-oriented, fanless, with IoT edge computing features and sufficient connectivity including 2 x LAN, 2 x RS- 232/ 422/485, 1 x GPIO, 4 x USB 3.2, 2 x USN Type-C 1 x DP 1.4, 1 x HDMI 2.0 and 1 x CANBus. It also supports 3 x M.2 B/E/M Key and 1x Nano SIM card slot for expansion to fulfill various requirements for industrial applications.

## <span id="page-11-1"></span>**1.2 Safety Precautions**

Below are a few safety precautions for preventing injury when making connections. In most cases, users can use a standard cable for connection.

![](_page_11_Picture_4.jpeg)

*Warning! Always disconnect the power cord from the chassis before manual handling. Do not connect the chassis while the system power is on. A sud den rush of power can damage sensitive electronic components. Only experienced electronics personnel should open the chassis.*

![](_page_11_Picture_7.jpeg)

*Warning! Toujours à la terre pour éliminer toute charge d'électricité statique avant toucher UNO-238 V2. Appareils électroniques modernes sont très sensi-bles à charges d'électricité statique. Utilisez un bracelet antistatique à tout moment. Placez tous composants électroniques sur une surface antistatique ou dans un statique-sac blindé.*

![](_page_11_Picture_10.jpeg)

*Caution! Always ground yourself to remove any static electric charge before touching UNO-238 V2. Modern electronic devices are very sensitive to static electric charges. Use a grounding wrist strap at all times. Place all electronic components on a static-dissipative surface or in a static shielded bag.*

![](_page_11_Picture_13.jpeg)

*Caution! Toujours débrancher le cordon d'alimentation de votre boîtier lorsque vous êtes travailler. Ne branchez pas lorsque l'appareil est allumé. Un afflux soudain de puissance peut endommager les composants électroniques sensibles. Seulement connu personnel de l'électronique devraient ouvrir le châssis.*

![](_page_11_Picture_15.jpeg)

*HOT SURFACE & DE NOT TOUCH.*

![](_page_11_Picture_17.jpeg)

*SURFACE HAUDE &NE PAS TOUCHER.*

## <span id="page-12-0"></span>**1.3 Accessories**

Please refer to below packing list:

- **UNO-238 V2**
- 1 x 90W power adapter (Advantech P/N: XARK-ADP-90MDH)
- 1 x Thermal grease for CPU (Advantech P/N: 2170000093-01)
- 1 x Earth-ground cable (Advantech P/N: 1703011001-11)
- 1 x Bracket for 3042/3052 LTE module (Advantech P/N: 1960098471N000)
- 2 x Screws for attaching 3042/3052 bracket (Advantech P/N: 1930001782)
- 1 x Thermal pad for NVMe/SATA storage (Advantech P/N: 1990036489N010)
- 1 x Thermal pad for 2nd DDR (Advantech P/N: 1990026184N010)
- **Startup Manual**
- China RoHs sheet
- **Warranty card**

If any of the above items are missing or damaged, contact your distributor or sales representative immediately.

## <span id="page-12-1"></span>**1.4 Hardware Specifications**

#### <span id="page-12-2"></span>**1.4.1 General**

<span id="page-12-3"></span>![](_page_12_Picture_134.jpeg)

## <span id="page-13-0"></span>**1.4.2 System Hardware**

<span id="page-13-1"></span>![](_page_13_Picture_164.jpeg)

## <span id="page-13-2"></span>**1.4.3 I/O Interfaces**

<span id="page-13-3"></span>![](_page_13_Picture_165.jpeg)

#### <span id="page-13-4"></span>**1.4.4 Environment**

<span id="page-13-5"></span>![](_page_13_Picture_166.jpeg)

## <span id="page-14-0"></span>**1.4.5 Certification**

<span id="page-14-1"></span>![](_page_14_Picture_84.jpeg)

## <span id="page-14-2"></span>**1.5 Mechanical Specifications**

## <span id="page-14-3"></span>**1.5.1 Dimensions**

![](_page_14_Picture_5.jpeg)

![](_page_14_Picture_6.jpeg)

![](_page_14_Picture_7.jpeg)

![](_page_14_Picture_8.jpeg)

![](_page_14_Picture_9.jpeg)

<span id="page-14-4"></span>![](_page_14_Picture_10.jpeg)

**Figure 1.1 UNO-238 V2 dimensions**

UNO-238 V2 User Manual 6

![](_page_16_Picture_0.jpeg)

## <span id="page-16-0"></span>**2Hardware Functionality**

**This chapter explains how to setup the UNO-238 V2 hardware functions, including connecting peripherals and indicators.**

**Sections include:** 

- $\blacksquare$  Introduction
- **External I/O Connector**
- $\blacksquare$  Internal I/O Connector
- **LED Indicators**
- Reset Buttons
- **Antenna Hole**

## <span id="page-17-0"></span>**2.1 Introduction**

The following figure shows the locations of key components, internal and the external connectors on motherboard of UNO-238 V2.

![](_page_17_Figure_2.jpeg)

**Figure 2.1 Key components locations of UNO-238 V2 (top side)** 

<span id="page-17-1"></span>![](_page_17_Figure_4.jpeg)

<span id="page-17-2"></span>**Figure 2.2 Key components locations of UNO-238 V2 (bottom side)** 

<span id="page-18-0"></span>![](_page_18_Picture_162.jpeg)

## <span id="page-19-0"></span>**2.2 External I/O Connectors**

![](_page_19_Figure_1.jpeg)

**Figure 2.3 Front I/O of UNO-238 V2**

<span id="page-19-1"></span>![](_page_19_Figure_3.jpeg)

**Figure 2.4 Right I/O of UNO-238 V2**

<span id="page-19-2"></span>![](_page_19_Figure_5.jpeg)

<span id="page-19-3"></span>**Figure 2.5 Rear I/O of UNO-238 V2**

#### <span id="page-20-0"></span>**2.2.1 Power Connector**

UNO-238 V2 comes with a terminal block that carries  $12 \sim 24V_{DC}$  external power input, allows the flexibility of wiring and features reversed wiring protection. Therefore, it will not cause any damage to the system by reversed wiring of ground and power lines.

#### <span id="page-20-1"></span>**2.2.2 LAN: Ethernet Connector**

UNO-238 V2 is equipped with two Gigabit LAN controllers. (LAN A: Intel® i226, 10/ 100/1000/2500Mbps; LAN B: Intel® i219-LM, 10/100/1000Mbps) that complies with IEEE 802.3u 10/100/1000 Base-T (10/100/1000/2500Mbps for Intel®i226) is used as the controller chip.

#### <span id="page-20-2"></span>**2.2.3 USB Connector**

UNO-238 V2 features 4 USB ports that comply with USB 3.2 specifications. Besides, it also equipped with 2 x USB Type-C. Both Type-C ports support DP1.4a as well as Alt. mode. The one at right side can also support Thunderbolt 4 for data transmission. The USB connectors support plug-and-play and hot-swapping functionality for external devices without turning off the computer. It can also be enabled/disabled in the BIOS menu.

#### <span id="page-20-3"></span>**2.2.4 DisplayPort Connector**

UNO-238 V2 provides 1 x DP 1.4 connector for a high resolution interface up to 4096 x 2160 @ 60Hz.

#### <span id="page-20-4"></span>**2.2.5 HDMI Connector**

UNO-238 V2 provides 1 x HDMI 2.0 connector for a high resolution interface up to 4096 x 2160 @60 Hz.

#### <span id="page-21-0"></span>**2.2.6 COM Connector**

UNO-238 V2 features 2 x RS232/422/485 ports (Combo) extender from COM port from COM1/COM2 function through a cable.

![](_page_21_Figure_2.jpeg)

<span id="page-21-1"></span>![](_page_21_Picture_78.jpeg)

#### <span id="page-22-0"></span>**2.2.7 GPIO Connector**

UNO-238 V2 features 1 x GPIO port extender from GPIO from CN5 function through a cable.

![](_page_22_Figure_3.jpeg)

<span id="page-22-1"></span>![](_page_22_Picture_145.jpeg)

#### <span id="page-22-2"></span>**2.2.8 CAN Connector**

UNO-238 V2 supports 2 x CANBus terminal block from CN2/CN3 function through a cable for line out function.

CAN1/CAN2

<span id="page-22-3"></span>![](_page_22_Figure_7.jpeg)

## <span id="page-23-0"></span>**2.3 Internal I/O Connector and Switch**

The following figure shows the locations of internal connectors and switches on the mother board of UNO-238 V2.

![](_page_23_Figure_2.jpeg)

<span id="page-23-1"></span>**Figure 2.6 Internal I/O connector and switch (top side) of UNO-238 V2** 

![](_page_23_Figure_4.jpeg)

<span id="page-23-2"></span>**Figure 2.7 Internal I/O connector and switch (bottom side) of UNO-238 V2** 

<span id="page-24-0"></span>![](_page_24_Picture_108.jpeg)

![](_page_24_Picture_109.jpeg)

#### <span id="page-24-1"></span>**2.3.1 M.2 Connector**

UNO-238 V2 provides 1 x M.2 B Key 2242/3042/3052 connector, 1 x M.2 E Key 2230 and 1x M.2 M Key 2280 connector for storage (M-key supports NVMe PCIex4) while M.2 B key 3042/3052 is for LTE/5G module, 2242 is for storage (supports PCIe/SATA as well as USB 2.0). M.2 E Key 2230 connector is for WiFi module (supports PCIe and USB 2.0).

#### <span id="page-24-2"></span>**2.3.2 Modify SIM Slot and B-key Location**

There's one Nano SIM Slot for supporting LTE function, labeled "SIM1" board. In addition to install SIM card on "CN20", users are required to install a LTE Module on "M2 B1" Key to enable functionality.

## <span id="page-25-0"></span>**2.4 Others**

![](_page_25_Figure_1.jpeg)

**Figure 2.8 LED indicator, power button, and antenna hole**

#### <span id="page-25-2"></span>**2.4.1 LED Indicators**

- <span id="page-25-1"></span>**PWR (Power):** One LED light to indicate the status of the system power: Green means normal. Light off means standby or power off.
- **LAN A & LAN B:**

<span id="page-25-3"></span>![](_page_25_Picture_108.jpeg)

#### <span id="page-25-4"></span>**2.4.2 Power Button**

UNO-238 V2 features 1 x power button extend from LED function through cable. Press the power button to activate the hardware power on and shut down function.

#### <span id="page-25-5"></span>**2.4.3 Antenna Hole**

This product offers four antenna mounting holes covered by pre-cut holes for users to install with an antenna kit if LTE or wireless functions are needed.

![](_page_26_Picture_0.jpeg)

## <span id="page-26-0"></span>**<sup>3</sup> Initial Setup**

**This chapter explains how to Initialize the UNO-238 V2. Sections include:** 

- **Chassis Grounding**
- Connecting Power
- Storage Installation (Optional)

## <span id="page-27-0"></span>**3.1 Chassis Grounding**

UNO-238 V2 provides good EMI protection and a stable grounding base. There is an easy-to-connect chassis grounding point to use.

![](_page_27_Figure_2.jpeg)

**Figure 3.1 Chassis grounding connection**

<span id="page-27-1"></span>Use the Earth-Ground cable (16 AWG) from accessory bag to connect the chassis ground with the Earth ground.

## <span id="page-27-2"></span>**3.2 Connecting Power**

This product is intended to be supplied by an approved power adapter rated at 12Vdc, 4.5A and Tmax 60 degree C, if you need further assistance, please contact Advantech for further information.

## <span id="page-27-3"></span>**3.3 M.2 Storage Installation (Optional)**

Please refer to UNO-238 V2 Startup Manual.

## <span id="page-27-4"></span>**3.4 M.2 LTE/5G Module Installation (Optional)**

Please refer to UNO-238 V2 Startup Manual.

## <span id="page-27-5"></span>**3.5 M.2 WiFi Module Installation (Optional)**

Please refer to UNO-238 V2 Startup Manual.

## <span id="page-27-6"></span>**3.6 SIM Card Installation**

Please refer to UNO-238 V2 Startup Manual.

# Chapter 3Initial Setup Initial Setup

## <span id="page-28-0"></span>**3.7 Install DDR and Thermal Pad**

1. Unscrew (1930001241-11\*4) and remove BTM cover (1960098469N011\*1).

![](_page_28_Figure_3.jpeg)

2. Unscrew (1930004041\*4).

![](_page_28_Picture_5.jpeg)

3. Unscrew (1930001241-11\*4) and remove top cover (1960098692T011\*1).

![](_page_29_Picture_1.jpeg)

4. Paste Thermal pad (1990040074N000\*1).

![](_page_29_Picture_3.jpeg)

#### **For DDR5 8/16G use**

Paste Thermal pad (1990026727N020\*1) Paste Thermal pad (1990040197N010\*1)

![](_page_29_Picture_6.jpeg)

#### **For DDR5 32G use**

Paste Thermal pad (1990026184N010\*1) Paste Thermal pad (1990040197N000\*1)

![](_page_30_Picture_3.jpeg)

5. Install Top cover (1960098692T011\*1) and Lock screw (1930001241-11\*4).

![](_page_30_Picture_5.jpeg)

6. Lock screw (1930004041\*4).

![](_page_30_Figure_7.jpeg)

7. Install BTM cover (1960098469N011\*1) and Lock screw (1930001241-11\*4).

![](_page_31_Figure_1.jpeg)

## <span id="page-31-0"></span>**3.8 Din-Rail Installation Mounting**

Please refer to UNO-238 V2 Startup Manual.

## <span id="page-31-1"></span>**3.9 Install SMA**

1. Unscrew (1930001241-11\*4) and Remove BTM cover(1960098469N011\*1).

![](_page_31_Figure_6.jpeg)

2. Break open the ANT hole.

![](_page_32_Picture_2.jpeg)

3. Install SMA cable.

![](_page_32_Picture_4.jpeg)

![](_page_32_Picture_5.jpeg)

## <span id="page-32-0"></span>**3.10 BIOS Setting**

With the BIOS Setup program, you can modify BIOS settings and control the special features of your computer. The Setup program uses a number of menus for making changes and turning special features on or off. Press the **ESC** key upon the first boot up to enter the BIOS setup screen, then, press the **Del** key during the Power On Self Test (POST) process to enter the BIOS setup screen, otherwise the system will continue the POST process.

(Please refer to User Manual- Appendix for more settings)

UNO-238 V2 User Manual 24

![](_page_34_Picture_0.jpeg)

<span id="page-34-0"></span>**<sup>A</sup> System Settings/Pin Assignments**

## <span id="page-35-0"></span>**A.1 M.2 Connector**

<span id="page-35-1"></span>**A.1.1 M.2 B Key 2242/3042/3052 (M2\_B1)**

![](_page_35_Figure_2.jpeg)

<span id="page-35-2"></span>![](_page_35_Picture_90.jpeg)

![](_page_36_Picture_252.jpeg)

![](_page_37_Picture_111.jpeg)

## <span id="page-37-0"></span>**A.1.2 M.2 E Key 2230 (M2\_1)**

![](_page_37_Figure_2.jpeg)

<span id="page-37-1"></span>![](_page_37_Picture_112.jpeg)

![](_page_38_Picture_213.jpeg)

![](_page_39_Picture_104.jpeg)

## <span id="page-40-0"></span>**A.1.3 M.2 M Key 2280 (M2\_2)**

![](_page_40_Picture_101.jpeg)

<span id="page-40-1"></span>![](_page_40_Picture_102.jpeg)

![](_page_41_Picture_244.jpeg)

![](_page_42_Picture_96.jpeg)

## <span id="page-42-0"></span>**A.2 TPM 2.0 BIOS Setting**

UNO-238 V2 systems support TPM2.0 functionality. This can be enabled or disabled in the BIOS menu by following the instructions provided below.

- 1. Power on the UNO-238 V2 system and press "Delete" to enter the BIOS configuration menu.
- 2. On the "Advanced" tab, select the "Trusted Computing" item.

![](_page_42_Picture_97.jpeg)

![](_page_43_Picture_49.jpeg)

## <span id="page-43-0"></span>**A.3 CPU Turbo mode BIOS Setting**

The UNO-238 V2 systems support CPU Turbo mode. This can be enabled or disabled in the BIOS menu by following the instructions provided below

- 1. Power on the UNO-238 V2 system and press "Delete" to enter the BIOS configuration menu.
- 2. On the "Advanced" tab, select the "Power & Performance".
- 3. Then select the CPU Power Management Control
- 4. Choose "enable/disable" to enable or disable the CPU Turbo mode

![](_page_44_Picture_17.jpeg)

![](_page_44_Picture_18.jpeg)

![](_page_45_Picture_0.jpeg)

## <span id="page-45-0"></span>**A.4 Serial Port 1 Configuration**

The UNO-238 V2 systems support Serial port 1 RS-232/RS-422/RS-485 mode.

- 1. Power on the UNO-238 V2 system and press "Delete" to enter the BIOS configuration menu.
- 2. On the "Advanced" tab, select the "Serial Port 1 Configuration".
- 3. Choose "RS-232 mode / RS-422 mode / RS-485 mode" to COM Port Mode

![](_page_46_Figure_0.jpeg)

![](_page_46_Picture_37.jpeg)

![](_page_47_Picture_0.jpeg)

## <span id="page-47-0"></span>**A.5 Serial Port 2 Configuration**

The UNO-238 V2 systems support Serial port 2 RS-232/RS-422/RS-485 mode.

- 1. Power on the UNO-238 V2 system and press "Delete" to enter the BIOS configuration menu.
- 2. On the "Advanced" tab, select the "Serial Port 1 Configuration".
- 3. Choose "RS-232 mode / RS-422 mode / RS-485 mode" to COM Port Mode.

![](_page_47_Figure_6.jpeg)

![](_page_48_Picture_16.jpeg)

## <span id="page-49-0"></span>**A.6 GPIO Configuration**

The UNO-238 V2 systems support GPIO 0~7.

- 1. Power on the UNO-238 V2 system and press "Delete" to enter the BIOS configuration menu.
- 2. On the "Advanced" tab, select the "GPIO Configuration".
- 3. Choose "Input / Output" to GPIO 0~7.

![](_page_49_Picture_5.jpeg)

![](_page_49_Figure_6.jpeg)

![](_page_50_Picture_16.jpeg)

## <span id="page-51-0"></span>**A.7 CANBus Configuration**

The UNO-238 V2 systems support CANBus (Optional).

- 1. Power on the UNO-238 V2 system and press "Delete" to enter the BIOS configuration menu.
- 2. On the "Advanced" tab, select the "iManager Configuration".
- 3. Select "ACPI Report Method Configuration".
- 4. Select "ACPI Report Method Control", choose "Custom".
- 5. Select "ACPI Report Method for CANBus", choose "Exposed".

![](_page_51_Figure_7.jpeg)

![](_page_51_Figure_8.jpeg)

![](_page_52_Figure_0.jpeg)

F4: Save & Exit<br>ESC: Exit

Version 2.20.1275. Copyright (C) 2020 American Megatrends, Ind

![](_page_53_Picture_8.jpeg)

![](_page_55_Picture_0.jpeg)

### **www.advantech.com**

**Please verify specifications before quoting. This guide is intended for reference purposes only.**

**All product specifications are subject to change without notice.**

**No part of this publication may be reproduced in any form or by any means, such as electronically, by photocopying, recording, or otherwise, without prior written permission from the publisher.**

**All brand and product names are trademarks or registered trademarks of their respective companies.**

**© Advantech Co., Ltd. 2023**